# **Лекция. Использование базы данных в приложениях Tizen**

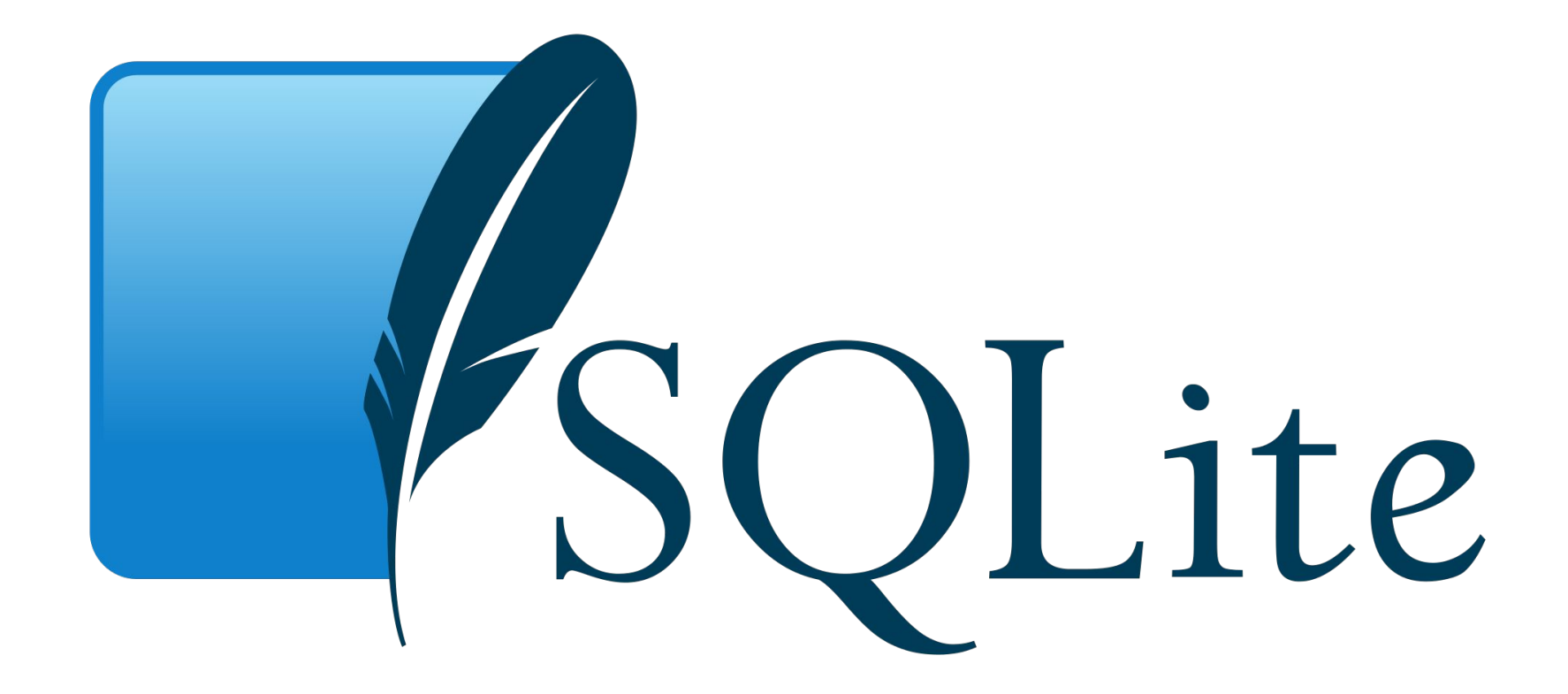

# **Что такое SQLite?**

**SQLite** — это встраиваемая кроссплатформенная БД, которая поддерживает достаточно полный набор команд SQL и доступна в исходных кодах (на языке C).

# **SQLite**

Насколько SQLite популярна?

 Кратко: она везде. Как минимум, на любом смартфоне.

Насколько она надежна?

 При выпуске версии она проходит через ряд серьезнейших автоматических тестов (проводится ~ 2 млн тестов), покрытие кода тестами 100% (с августа 2009).

# **Дизайн**

 SQLite не использует парадигму *клиентсервер*, то есть движок SQLite не является отдельно работающим процессом, с которым взаимодействует *программа*, а предоставляет библиотеку, с которой *программа* компонуется и движок становится составной частью программы.

# **Дизайн**

 Такой подход уменьшает накладные *расходы*, время отклика и упрощает программу. SQLite хранит всю базу данных (включая определения, таблицы, индексы и данные) в единственном стандартном файле на том компьютере, на котором исполняется *программа*.

### **Использование**

- Сама библиотека SQLite написана на C; существует большое количество привязок к другим языкам программирования, в том числе Delphi, C++, Java, C#, VB.NET, Python, Perl, PHP, а также ко многим другим.
- Простота и удобство *встраивания* SQLite привели к тому, что библиотека используется в браузерах, музыкальных плеерах и многих других программах.

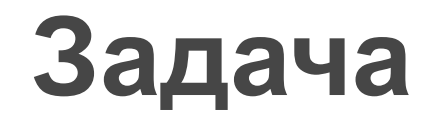

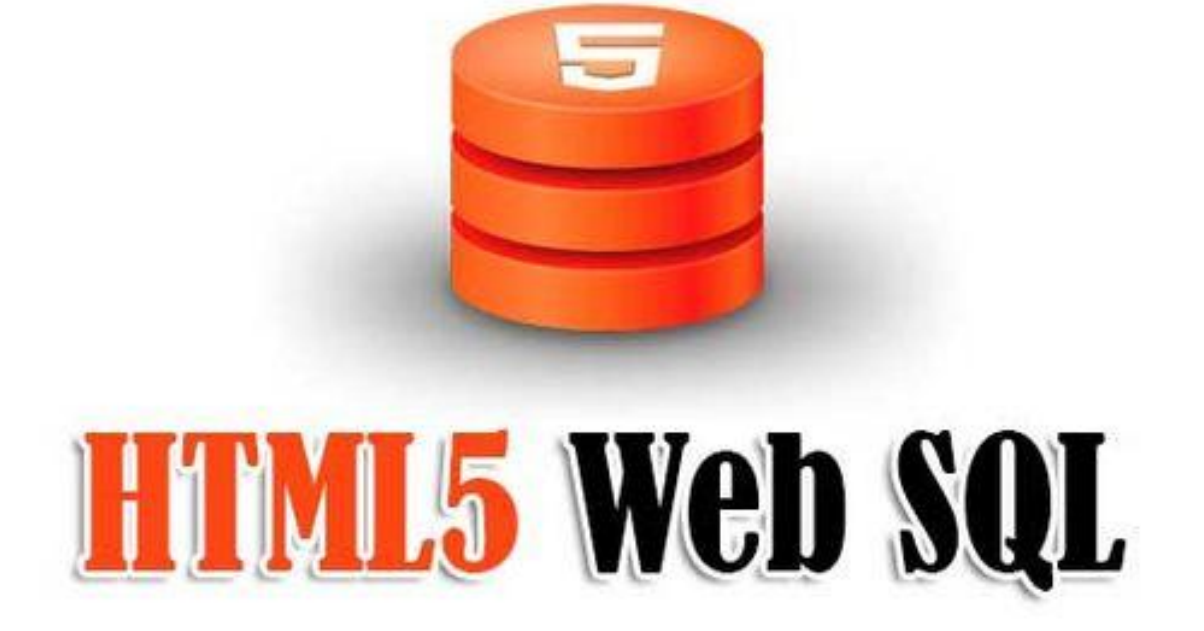

# **СУБД WebSQL**

Порядок работы:

- 1. OpenDatabase подключаемся к БД
- 2. Transaction открываем транзакцию
- 3. executeSql выполняем SQL запрос

# **СУБД WebSQL (Пример)**

#### **var db;**

- //версия бд
- **var version = 1.0;**
- //имя бд
- **var dbName = "tizendb";**
- //отображаемое имя бд
	- **var dbDisplayName = "tizen\_test\_db";**
- //размер бд

**var dbSize = 2 \* 1024 \* 1024;**

# **Открытие БД**

#### **function startDB() { if (window.openDatabase) {**

- //openDatabase(name, version, displayname, estimatedsize, callback);
- db = openDatabase(dbName, version, dbDisplayName, dbSize);

```
d createTable(db);
```

```
dataView(db);
```

```
 } else {
```
 $\Box$ 

 $\begin{array}{ccc} \Box & \quad & \end{array}$ 

```
a alert("Web SQL Database not supported in this
browser");
```
# **Создание таблиц**

#### // создаем таблицу **function createTable(db) {** db.transaction(**function (t) {** t.executeSql("CREATE TABLE Products (id INTEGER PRIMARY KEY, product TEXT, category TEXT, cost CHAR)", []);  $\Box$  });  $\begin{matrix} \Box \end{matrix}$

# **Добавление данных в таблицу**

#### **function insertData(db, product, category, cost) {**

 db.transaction(**function (e) {** e.executeSql("INSERT INTO

Products(product, category, cost)

 VALUES (?, ?, ?)", [product, category, cost], onSuccess, onError);

 });  $\begin{matrix} \Box \end{matrix}$ 

## **Редактирование (UPDATE) данных в таблицах**

- **function editElement(db, id) {**
- **var a = prompt('Введите новое значение товара'), b = prompt('Введите новое значение категории'), c = prompt('Введите новое значение цены');**
- **if (a, b, c){**

}}

```
 db.transaction(function (e) {
```

```
 e.executeSql("UPDATE Products SET 
product=?, category=?, cost=? WHERE id=?", [a, b, c, 
id], onSuccess, onError);
});
```
 **function onSuccess(e) { } function onError(e) { }**

# **Удаление таблиц**

#### // удалить таблицу целиком **function dropTable(db) {** db.transaction(**function (e) {** e.executeSql("DROP TABLE Products"); });  $\begin{matrix} \Box \end{matrix}$

## **Удаление элемента из БД**

 //удаление элемента из БД **function deleteElement(db, id) {** db.transaction(**function (e) {** e.executeSql("DELETE FROM Products WHERE id=?", [id], onSuccess, onError);  $\Box$  });

 $\begin{matrix} \Box \end{matrix}$ 

## **Очистка таблиц**

#### //очистить таблицу **function deleteTable(db) {** db.transaction(**function (e) {** e.executeSql("DELETE FROM Products"); }); }

# **Добавление данных в БД**

#### **function selectDB() {**

- **if (window.openDatabase) {**
- //openDatabase(name, version, displayname, estimatedsize, callback);
- db = openDatabase(dbName, version, dbDisplayName, dbSize);
- **createTable(db);**
- //добавляем товар в таблицу
- insertData(db, document.form1.tovar.value, document.form1.vid.value, document.form1.cena.value);

D dataView(db);

 } **else {** alert("Web SQL Database not supported in this browser");  $\begin{array}{ccc} \Box & \quad & \quad & \end{array}$  $\begin{array}{ccc} \mathbb{I} & & \mathbb{I} \end{array}$ 

## **Отображение данных из БД**

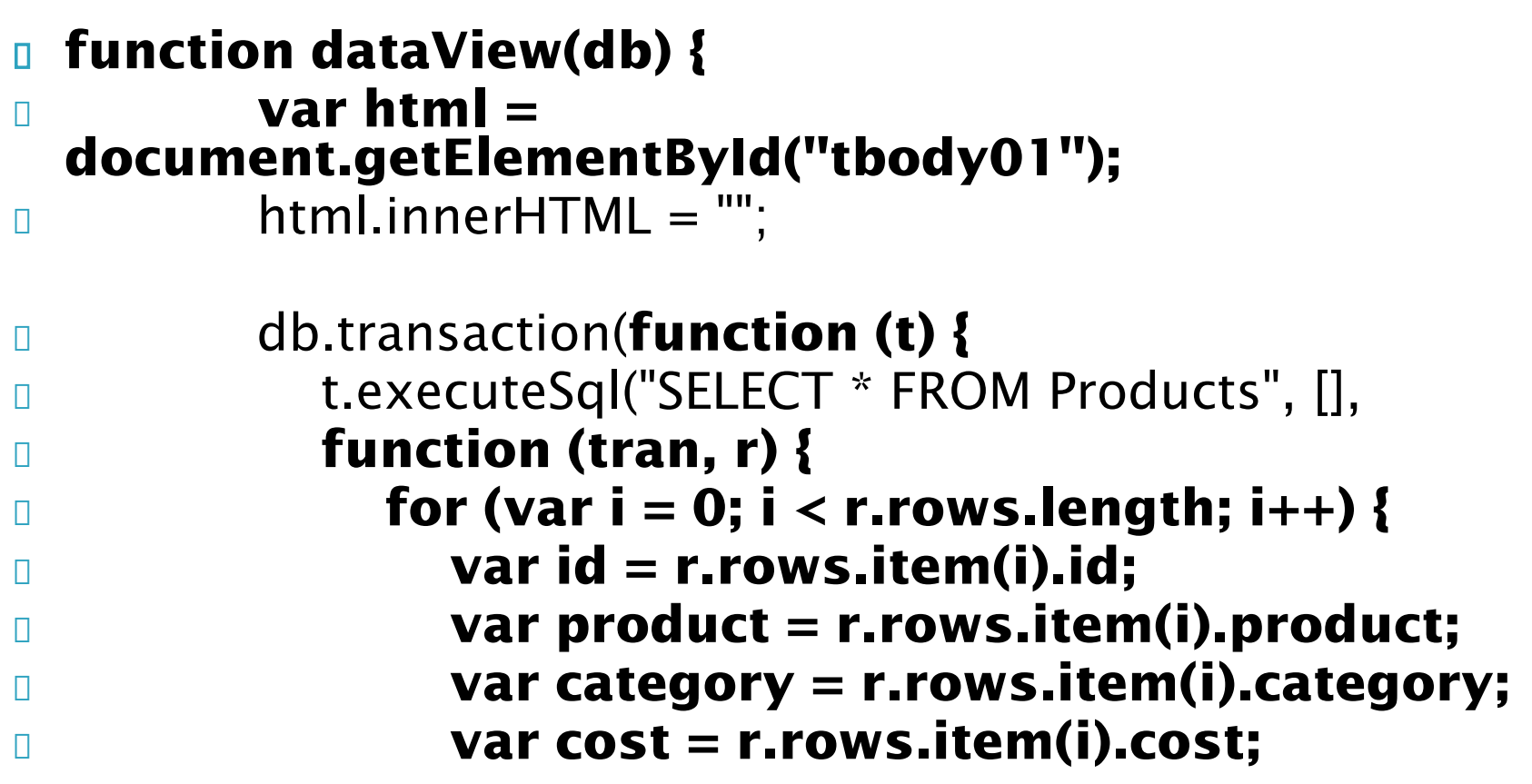

### **Отображение данных в виде таблицы из БД**

#### **if (html) {**

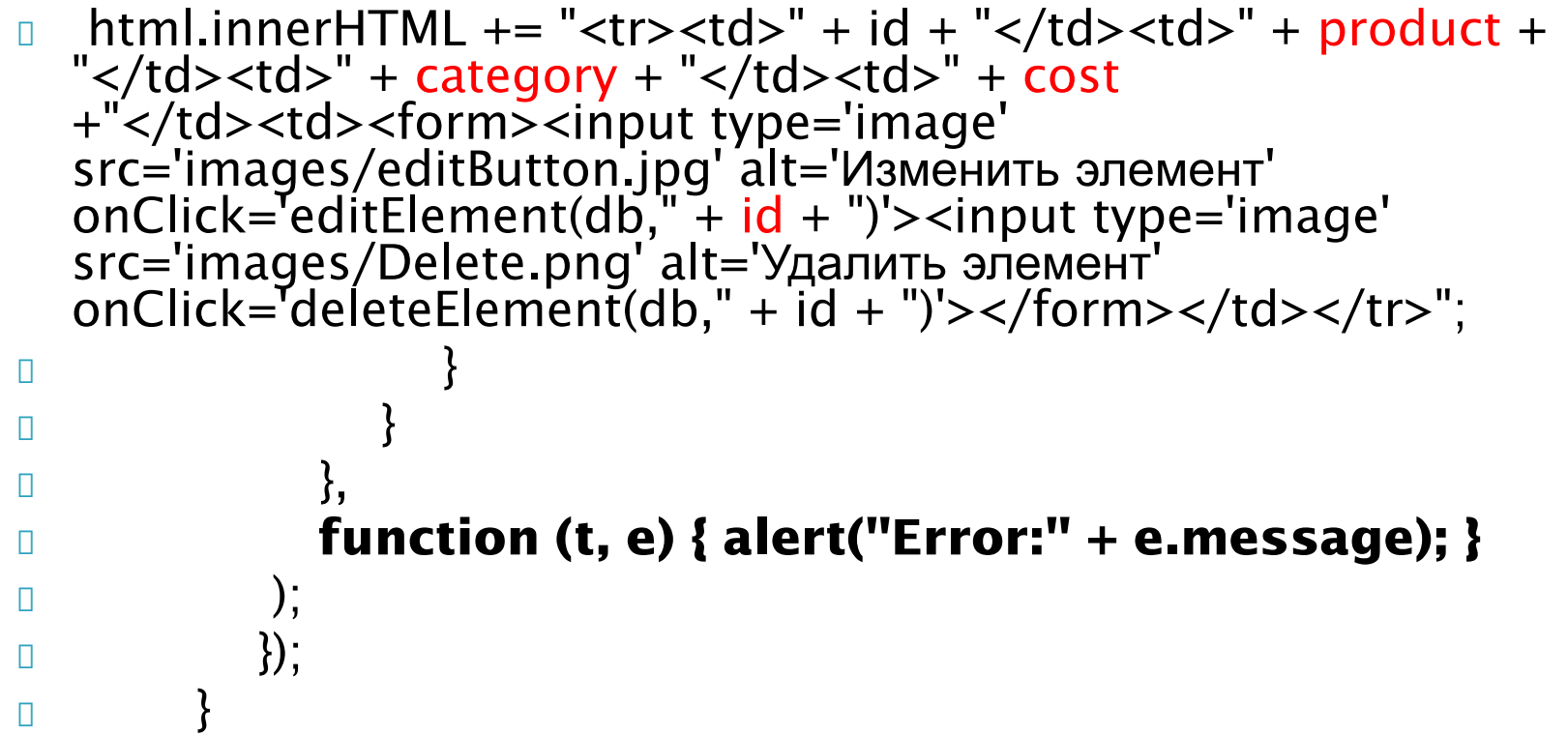

### **Отображение данных в виде таблицы из БД**

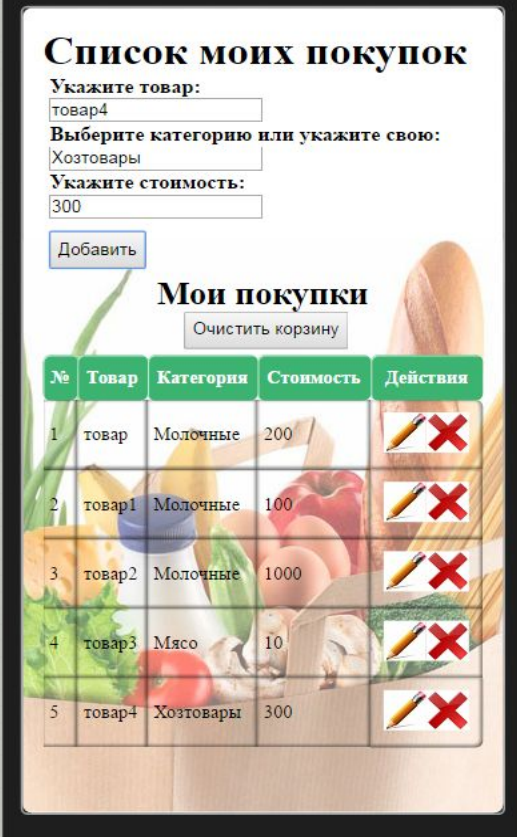

# **БД**

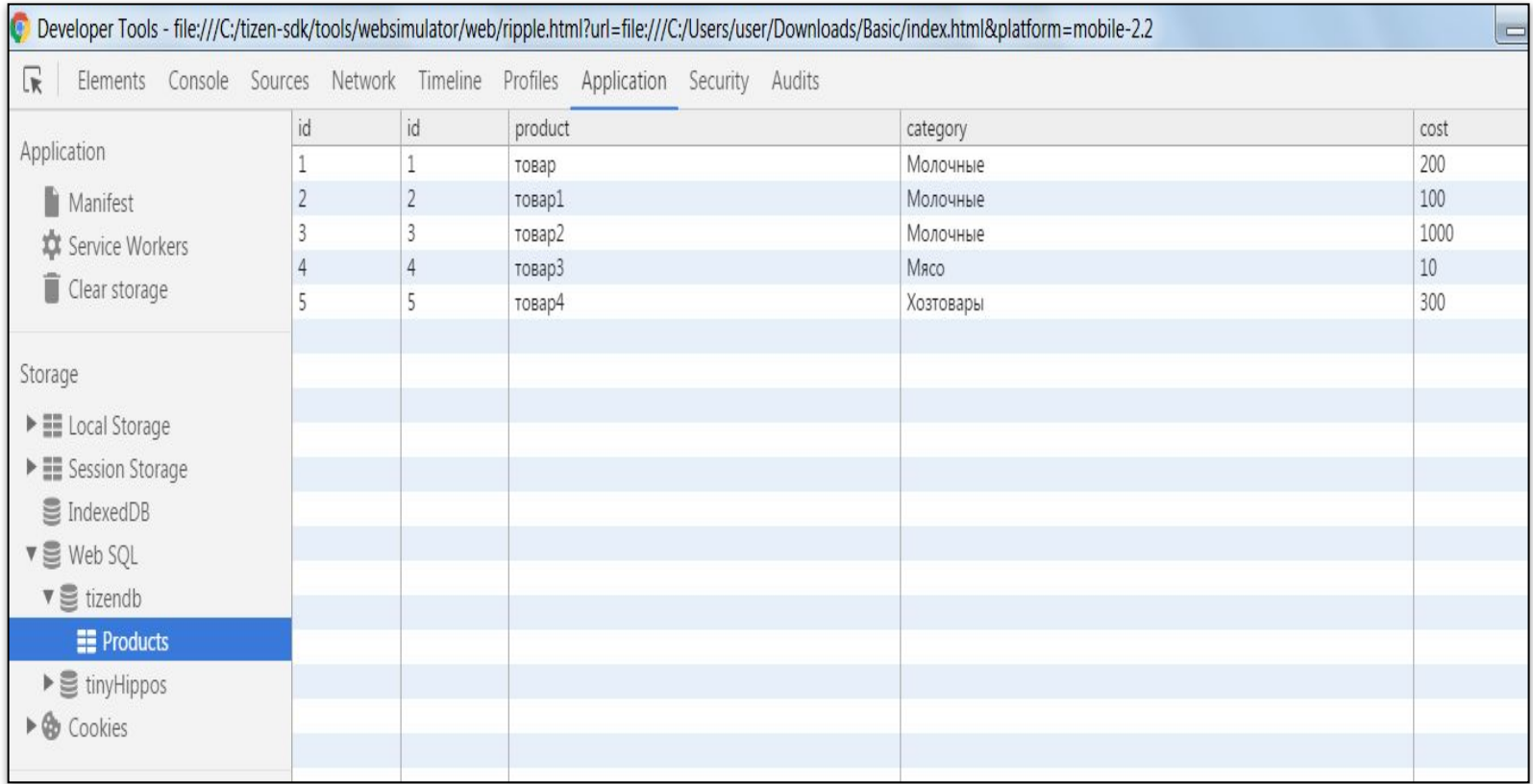